## How to retrieve missing Command Bar?

1135 GstarCAD Malaysia April 14, 2016 [Tips & Tricks](https://kb.gstarcad.com.my/category/tips-tricks/27/) 0 11982

From the **Tools** menu select **Command Line**. Alternatively, Command line can be enable or disable by using shortcut, **CTRL + 9.**

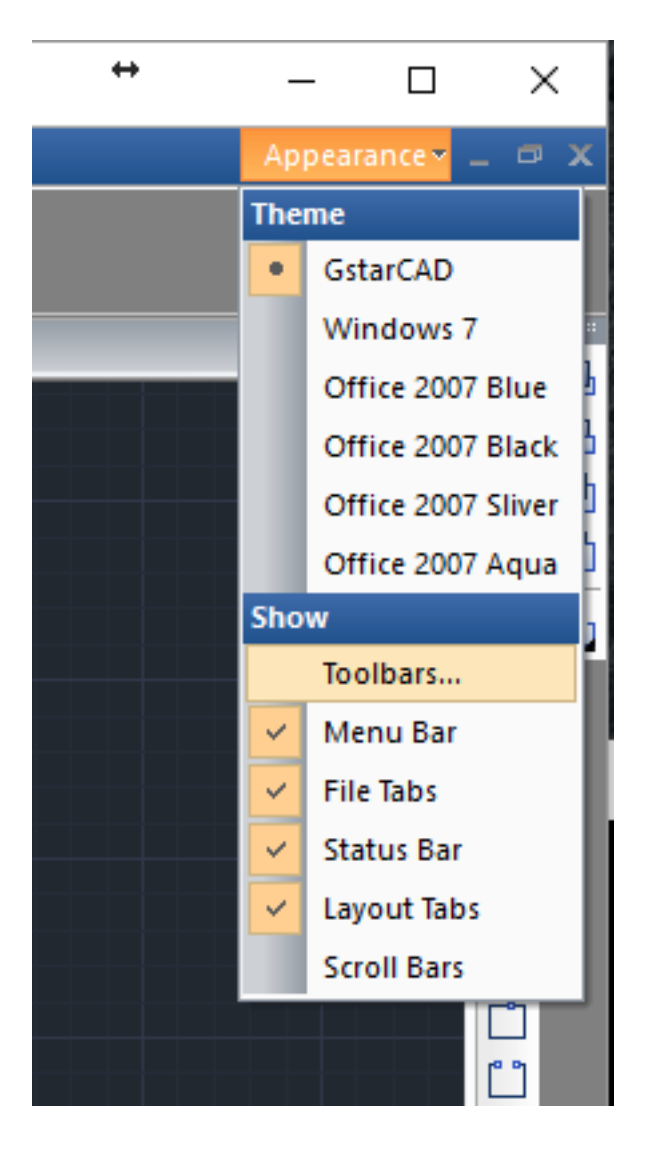

Online URL: <https://kb.gstarcad.com.my/article/how-to-retrieve-missing-command-bar-1135.html>